## **Michał STRZESZEWSKI<sup>1</sup> Piotr WERESZCZYŃSKI<sup>2</sup>**

# **PROJEKTOWANIE INSTALACJI WODOCIĄGOWYCH Z ZASTOSOWANIEM TECHNOLOGII BIM W OPROGRAMOWANIU Z SERII AUDYTOR**

# **DESIGNING WATER INSTALLATIONS WITH THE APPLICATION OF BIM TECHNOLOGY IN SOFTWARE FROM THE AUDITOR SERIES**

## **1. WPROWADZENIE**

 $\overline{a}$ 

Technologia BIM (ang. *Building Information Modeling*) jest to proces tworzenia i zarządzania cyfrową reprezentacją fizycznych i funkcjonalnych cech obiektu budowlanego. BIM zakłada dostęp do informacji o obiekcie budowlanym dla wszystkich uczestników procesu inwestycyjnego oraz służb eksploatacyjnych. W ogólnym przypadku dostęp ten może być realizowany dzięki przechowywaniu danych w chmurze lub poprzez wymianę danych pomiędzy różnymi aplikacjami. I tak z modelu architektonicznego może być automatycznie utworzony model cieplny czy konstrukcyjny. Technologia BIM jest wciąż rozwijana, a rozwój ten jest charakteryzowany poprzez poziomy dojrzałości (ang. *maturity levels*).

W 2003 r. została opublikowana pierwsza wersja programu Audytor H2O, służącego do komputerowego wspomagania projektowania instalacji wodociągowych [1, 2, 3, 4, 5, 6, 7]. Program ten szybko zdobył dużą popularność wśród projektantów instalacji sanitarnych. W 2018 r. program Audytor H2O został zintegrowany wraz z programem CO (centralne ogrzewanie) i CC (centralne chłodzenie) w jednej aplikacji oznaczonej jako Audytor SET 7.0 [8].

Dzięki integracji trzech modułów łatwiejsze stało się wykrywanie kolizji pomiędzy instalacjami. Dodatkowo wraz z rozwojem oprogramowania, w tym samym czasie projektanci wszystkich trzech systemów otrzymują możliwość korzystania z najnowszych funkcji ułatwiających projektowanie.

Jednocześnie, z uwagi na to, że w wewnętrznej strukturze programu zdecydowana część kodu jest wspólna dla wszystkich trzech modułów, przyrost wielkości programu jako całości jest nieznaczny.

Poza tym ilość miejsca zajmowanego w pamięci RAM w czasie pracy aplikacji jest stosunkowo niewielka i w konsekwencji program można użytkować nawet na komputerach wy-

<sup>1</sup> Michał Strzeszewski, dr inż.; (starszy wykładowca) Politechnika Warszawska, Wydział Instalacji Budowlanych, Hydrotechniki i Inżynierii Środowiska, ul. Nowowiejska 20, 00-653 Warszawa, tel.: 22 234-7887, fax: 22 825-2992; (dyrektor ds. badań i rozwoju) Sankom Sp. z o.o., ul. Popularna 4/6 lok. 6, 02-473 Warszawa, tel.: 22 863 14 95

<sup>&</sup>lt;sup>2</sup> Piotr Wereszczyński, mgr inż. (dyrektor); Sankom Sp. z o.o., ul. Popularna 4/6 lok. 6, 02-473 Warszawa, tel.: 22 863 14 95

posażonych jedynie w 2 GB pamięci RAM. Chociaż w przypadku pracy z dużymi projektami, w celu poprawy komfortu pracy, jako minimum zaleca się 8 GB pamięci RAM.

Program od wersji 7.0 Pro umożliwia eksport zaprojektowanych instalacji do programu Autodesk® Revit® w celu udostępnienia ich modeli pozostałym uczestnikom procesu inwestycyjnego oraz służbom eksploatacyjnym.

W wersji 7.0 z jednej strony zostało znacznie ułatwione projektowanie instalacji wodociągowych z wykorzystaniem rozwinięcia. Z drugiej strony wprowadzono nowe podejście do projektowania instalacji (rys. 1, 2). Projektant rysuje instalację na rzutach kondygnacji, a trzeci wymiar generowany jest automatycznie przez program. Dzięki temu bardzo szybko i wygodnie tworzony jest pełny trójwymiarowy model instalacji.

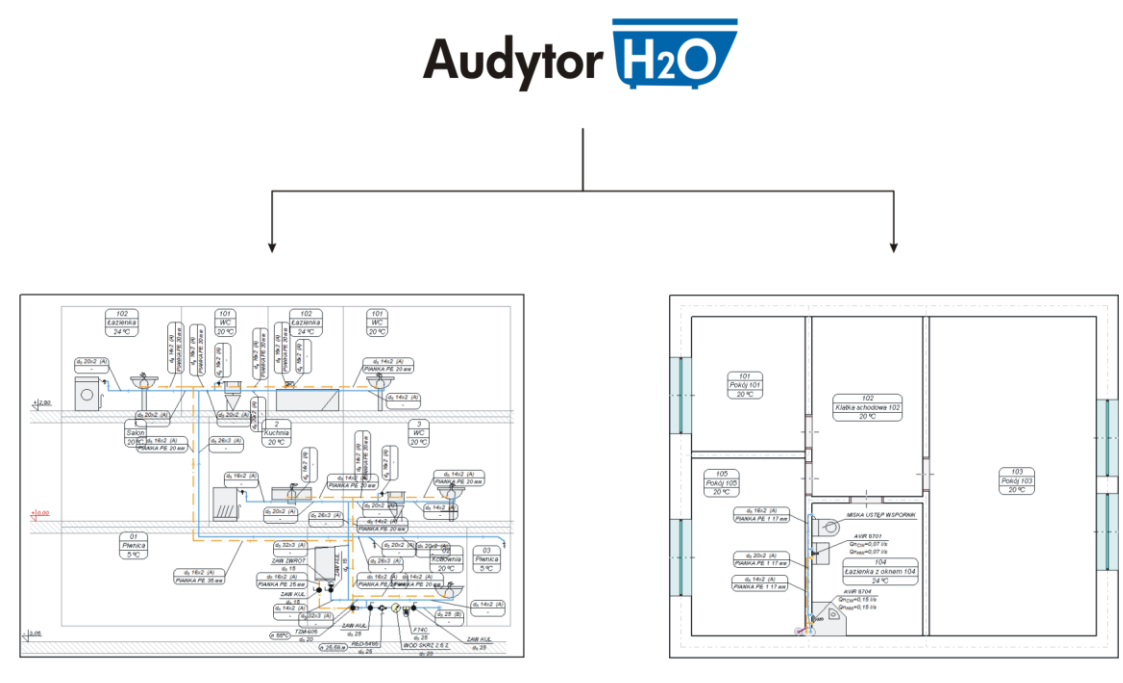

Projektowanie na rozwinięciu Projektowanie na rzutach

Rys. 1. Dostępne metody projektowania instalacji wodociągowych w programie Audytor SET/H2O

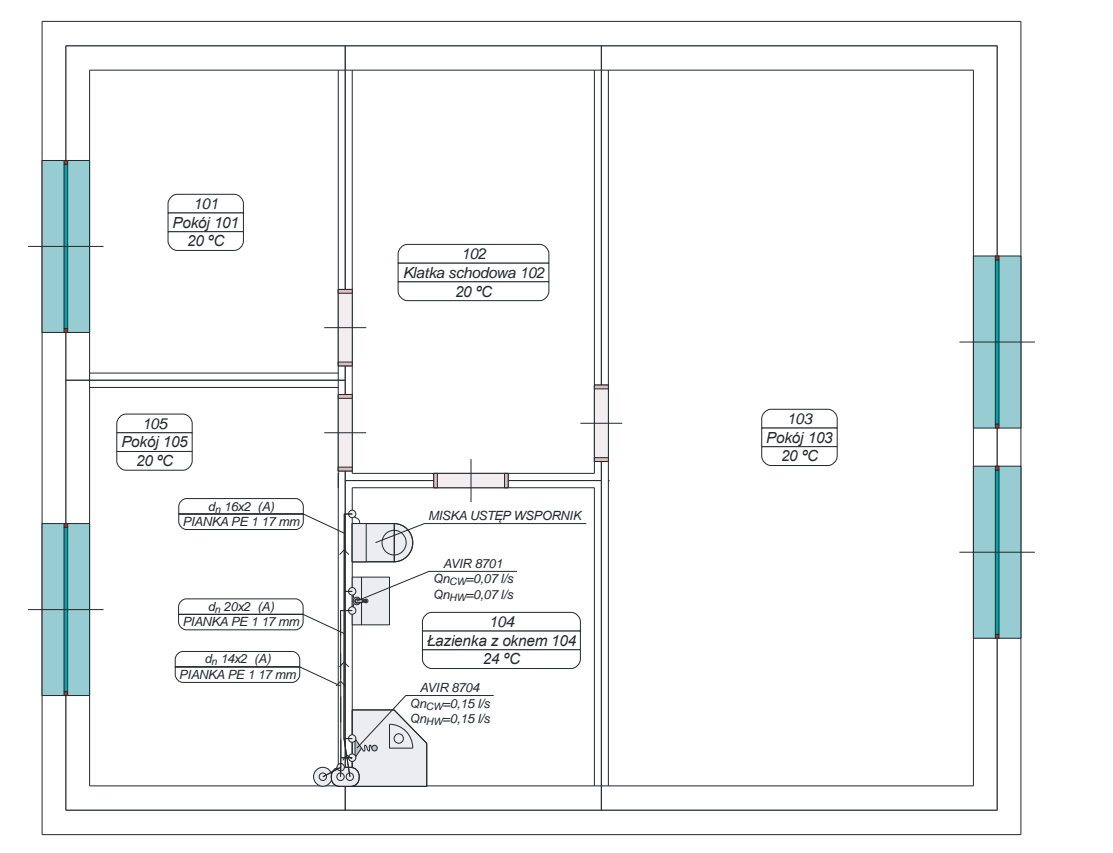

Rys. 2. Rzut kondygnacji

## **2. WIZUALIZACJA INSTALACJI CENTRALNEGO OGRZEWANIA**

Program Audytor SET posiada moduł trójwymiarowej wizualizacji instalacji (rys. 3 i 4), analogiczny do modułu wizualizacji budynku, dostępnego w programie Audytor OZC począwszy od wersji 6.0. Nowy moduł pozwala obejrzeć trójwymiarowy obraz instalacji. Ułatwia to znacząco sprawdzenie poprawności instalacji i jej optymalizację przez projektanta. Poza tym w ten sposób można łatwo i szybko zaprezentować instalacje innym osobom, np. inwestorowi lub weryfikatorowi. Projektanci zwracają uwagę na przydatność wizualizacji do prezentowania instalacji osobom bez wykształcenia technicznego, dla których może ona być znacznie czytelniejsza od rysunków technicznych (nawet aksonometrycznych).

Wizualizacja dostępna jest dla instalacji w całym budynku lub na wybranej kondygnacji. Wersja dla całego budynku pozwala szybko ocenić wielkość instalacji oraz jej ogólny schemat. Natomiast szczegółowe rozwiązania projektowe lepiej widoczne są zazwyczaj na wizualizacji jednej kondygnacji.

Poza tym wizualizacja umożliwia edycję pionowego wymiaru instalacji (np. możliwa jest zmiana poziomów rur).

Trójwymiarowy model instalacji pełni również rolę nawigacyjną. Zaznaczenie elementu instalacji (np. rury) na modelu trójwymiarowym powoduje podświetlenie go na rzucie. W razie potrzeby okienko z rzutami przełączane jest na odpowiednią kondygnację.

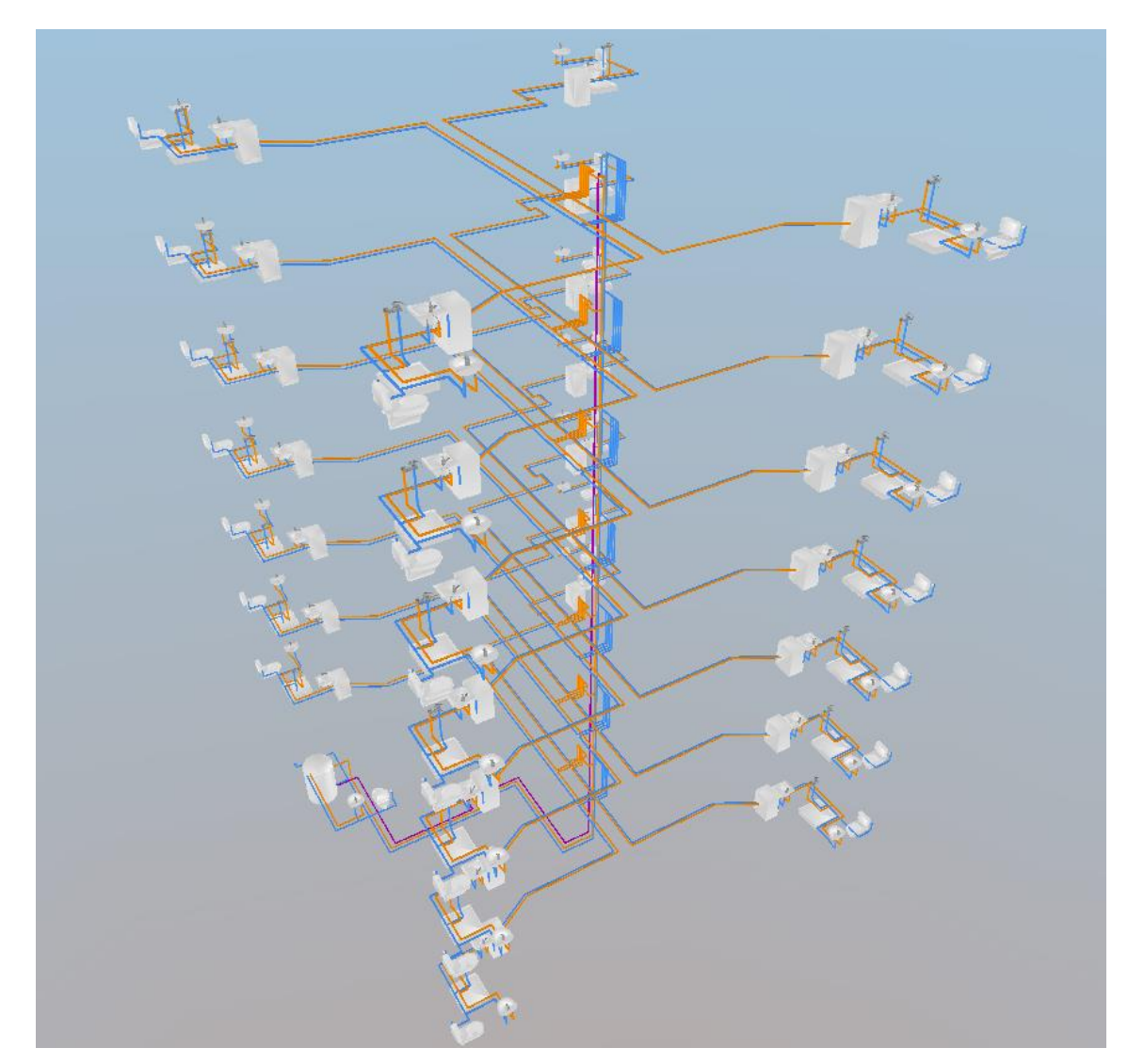

Rys. 3. Wizualizacja instalacji wodociągowej w budynku wielorodzinnym (bez architektury)

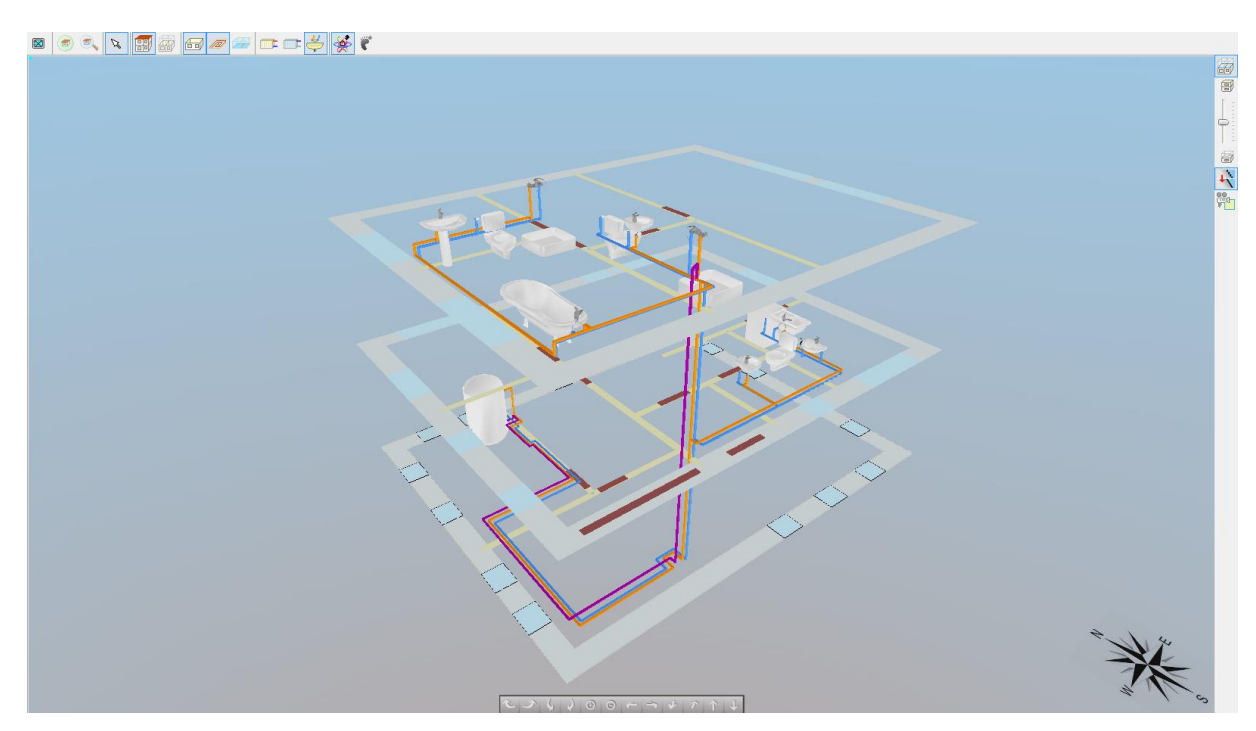

Rys. 4. Wizualizacja instalacji wodociągowej w budynku jednorodzinnym

## **3. NOWE FUNKCJE W WERSJI 7.1 PROGRAMU AUDYTOR SET**

Wersja 7.1 programu Audytor SET (opublikowana w 2019 r.) zawiera szereg nowych funkcji i usprawnień, z czego najważniejszą jest moduł do rysunku aksonometrycznego projektowanych instalacji (rys. 5 i 6). Rysunek ten tworzony jest automatycznie, a rola użytkownika sprowadza się do ewentualnej zmiany domyślnych parametrów oraz dodania etykiet elementów instalacji. Przy czym etykiety te można w łatwy sposób kopiować na inne kondygnacje, co jest bardzo istotne zwłaszcza w przypadku dużych projektów. Poza tym przy włączonej funkcji synchronizacji etykiet, przesunięcie etykiety na jednej kondygnacji powoduje analogiczne przesunięcie odpowiednich etykiet na pozostałych kondygnacjach. Domyślnie na rysunku aksonometrycznym poszczególne kondygnacje są rozsunięte, tak aby ich elementy nie nachodziły na siebie, ale można tę opcję wyłączyć. Rysunek aksonometryczny może zostać następnie wydrukowany lub wyeksportowany do formatu DWG, dzięki czemu może stać się elementem dokumentacji technicznej.

Dodatkowo, ponieważ rysunek zawiera schemat całej instalacji, istnieje możliwość zaznaczania i szybkiej edycji danych wielu elementów instalacji, nawet znajdujących się na różnych kondygnacjach.

Poza tym w wersji 7.1 wprowadzono szereg innych nowych funkcji i usprawnień:

- praktyczny system skrótów tekstowych, umożliwiający przypisanie przez użytkownika prostych kombinacji klawiszy do często wykorzystywanych narzędzi rysunkowych,
- mechanizm inteligentnego powielania elementów instalacji "w dół", pozwalający na większą elastyczność projektowania i przyspieszający modyfikację projektu,
- opcja synchronizacji etykiet na kondygnacjach na rysunkach rzutów i aksonometrii,
- możliwość wyświetlania przewodów z uwzględnieniem dobranych średnic,
- łatwiejsza edycja właściwości warstw rysunku (komenda Właściwości warstwy "pod prawym przyciskiem myszy" otwiera edytor właściwości odpowiedniej warstwy – nie trzeba jej szukać na liście),

– dodatkowe usprawnienia szkicowania instalacji kanalizacji, pozwalające na wygodne kreślenie układu przewodów, narzucanie średnic i przygotowanie dokumentacji w postaci schematu aksonometrii i zestawienia materiałów.

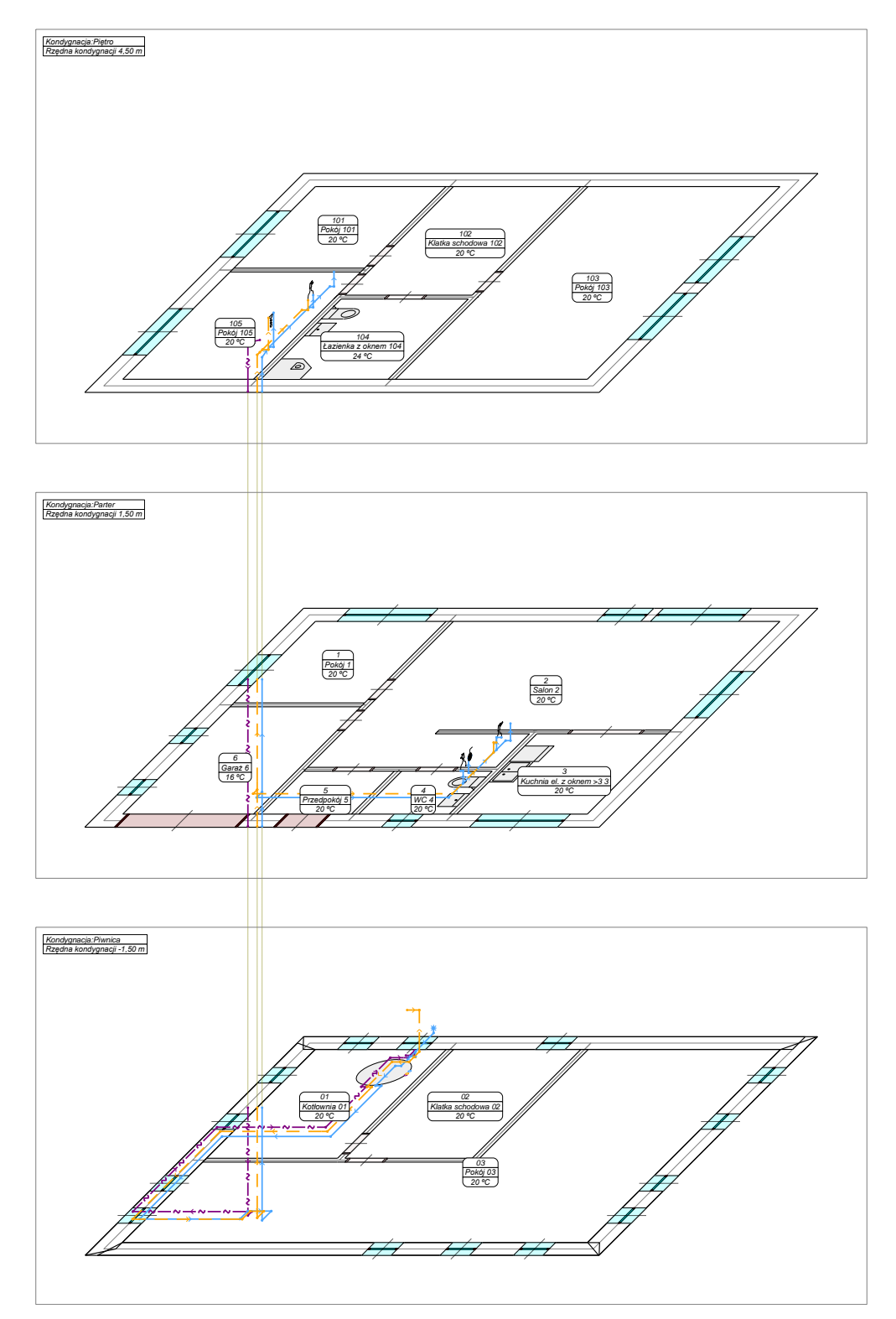

Rys. 5. Rysunek aksonometryczny instalacji wodociągowej w budynku jednorodzinnym

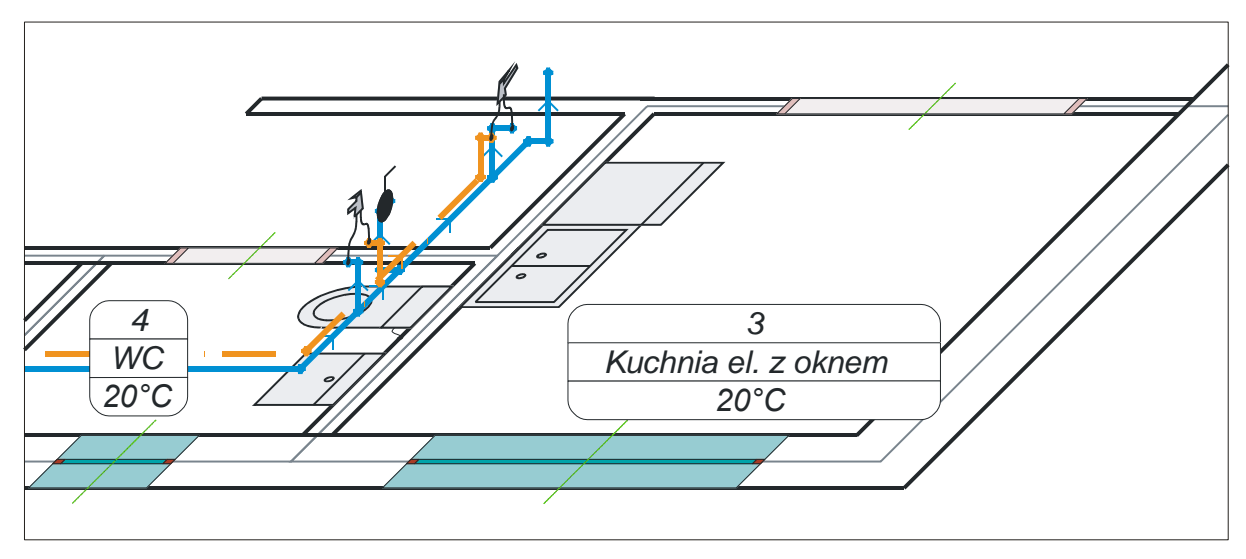

Rys. 6. Fragment rysunku aksonometrycznego instalacji wodociągowej w budynku jednorodzinnym

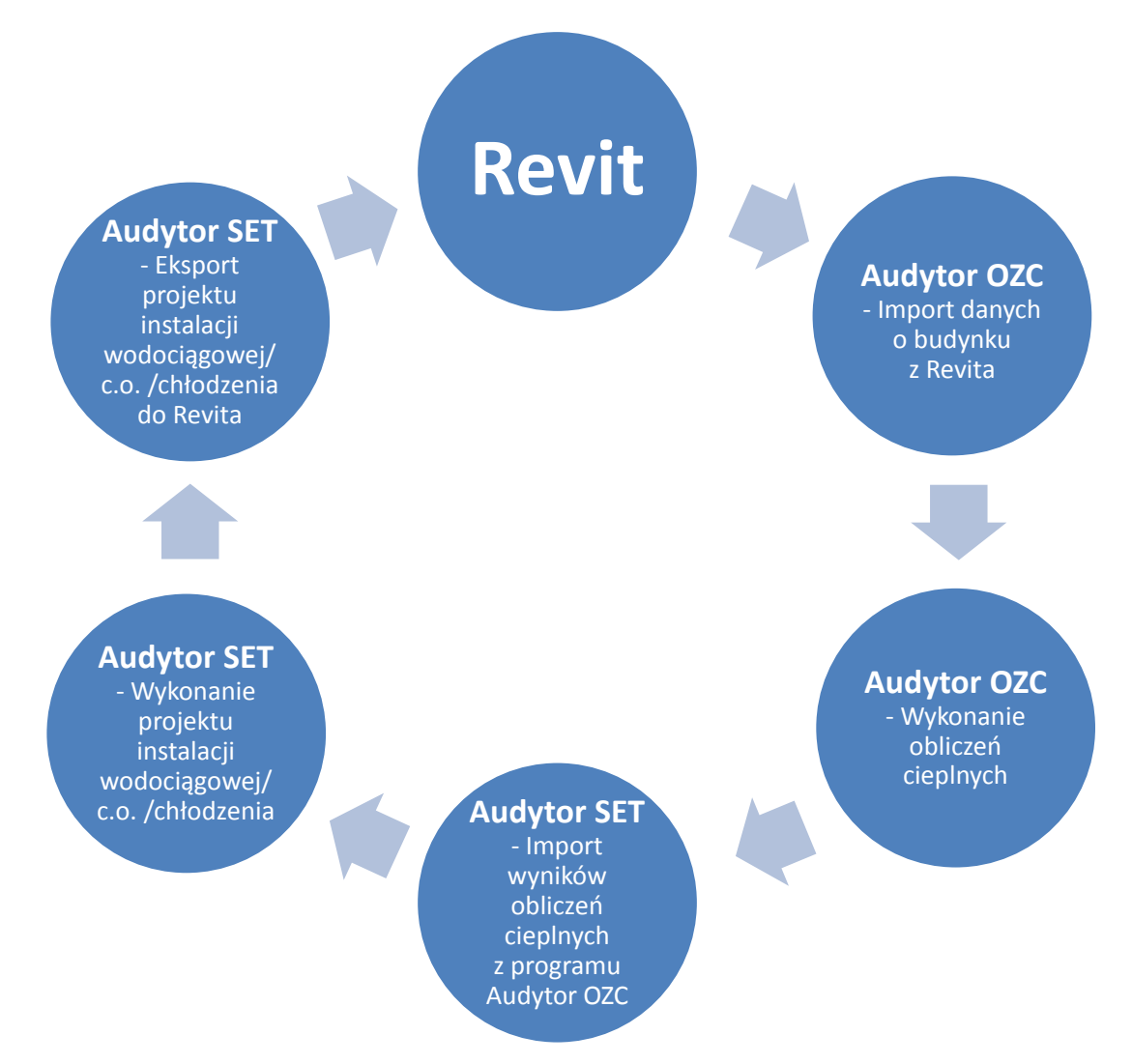

Rys. 7. Pełny model pracy przy projektowaniu instalacji sanitarnych w technologii BIM

### **4. WSPÓŁPRACA Z PROGRAMEM AUTODESK® REVIT®**

Pełny model pracy przy projektowaniu instalacji sanitarnych w technologii BIM pokazano na rys. 7. Polega on na tym, że model architektoniczny przenoszony jest do programu Audytor OZC. Następnie uzyskany model cieplny jest korygowany i wykonywane są obliczenia obciążenia cieplnego.

W kolejnym etapie model budynku wraz obliczonymi obciążeniami cieplnymi przenoszony jest do programu Audytor SET, gdzie projektowane są instalacje: wodociągowa, centralnego ogrzewania i centralnego chłodzenia.

Następnie zaprojektowane instalacje są eksportowane do programu Autodesk® Revit®, gdzie są synchronizowane z wyjściowym modelem architektonicznym.

### **5. ŁĄCZENIE PRZEWODÓW**

W programie Autodesk® Revit® często występującym problemem jest zapewnienie poprawności połączeń przewodów. Firma SANKOM rozwija wtyczki do programu Autodesk® Revit®, które korygują połączenia przewodów w taki sposób, aby były wykonalne za pomocą dostępnych kształtek, np. poprzez dodanie redukcji, mufy itp. (rys. 8 i 9).

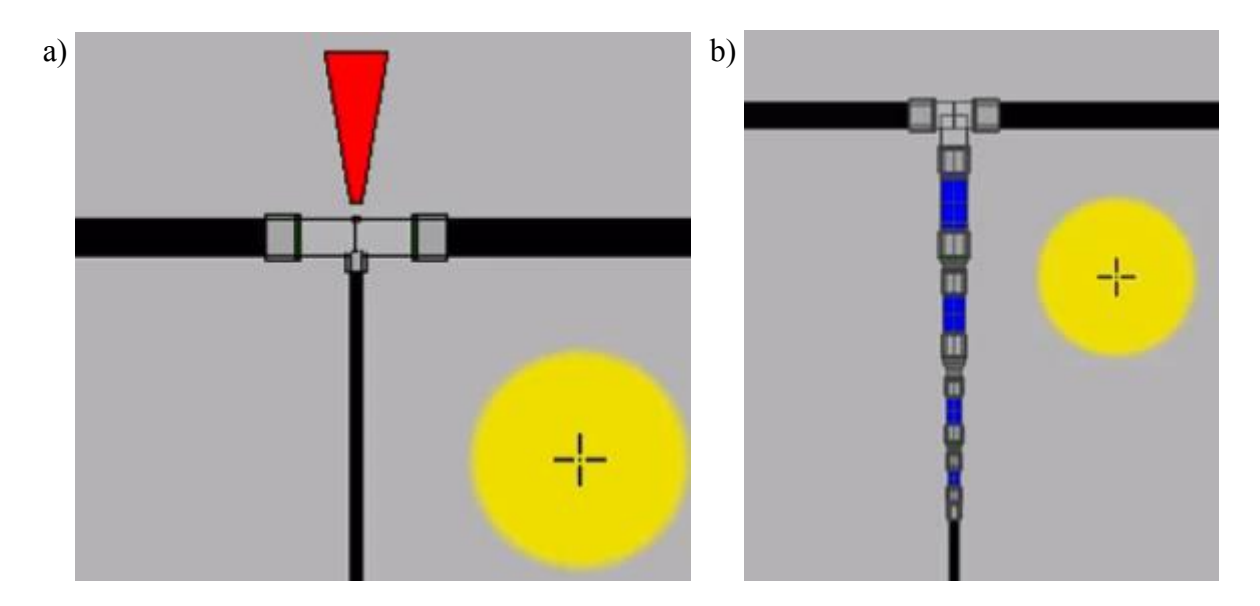

Rys. 8. a) Połączenie trójnikowe wykonane w programie Autodesk® Revit®; b) To samo polaczenie po uruchomieniu wtyczki do korekty połączeń

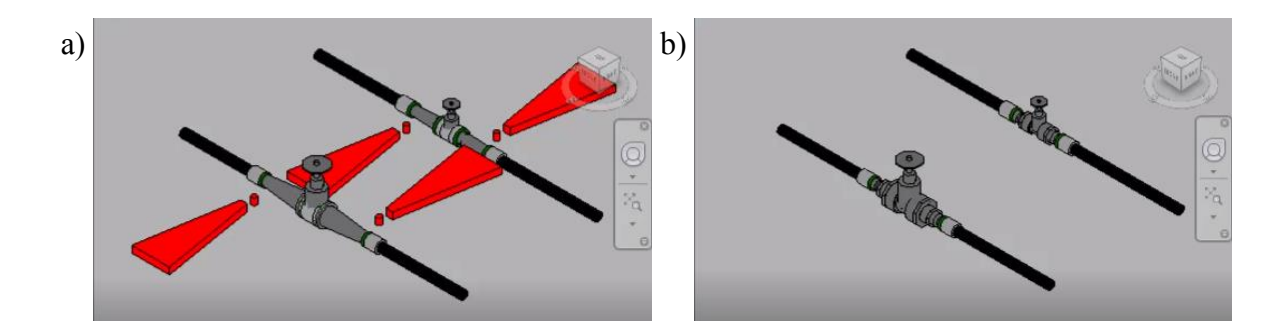

Rys. 9. a) Połączenie wykonane w programie Autodesk® Revit®; b) To samo połączenie po uruchomieniu wtyczki do korekty połączeń

#### **6. PODSUMOWANIE**

Oprogramowanie z serii Audytor jest cały czas dynamicznie rozwijane w celu udostępnienia projektantom coraz bardziej zaawansowanych narzędzi, które odciążają ich podczas wykonywania żmudnych, powtarzalnych prac, umożliwiając poświęcenie czasu na zajęcia bardziej kreatywne (prace koncepcyjne, optymalizacja instalacji itp.).

W związku z wprowadzeniem nowych wersji programu, organizowane są szkolenia z zakresu jego obsługi, ze szczególnym uwzględnieniem nowych funkcji. Szkolenia te odbywają się w formie prezentacji, warsztatów praktycznych oraz za pośrednictwem Internetu (szkolenia "on-line"). Terminy szkoleń są zamieszczane na bieżąco na stronie www.sankom.pl w zakładce Szkolenia.

Opracowane zostały również interaktywne warsztaty na platformie e-learningowej KursAudytora (www.kursaudytora.pl), w których można brać udział w dowolnym dogodnym dla siebie czasie.

Ponadto w serwisie YouTube na kanale SANKOMNET zamieszczone są filmy szkoleniowe nt. projektowania instalacji c.o. na rzutach oraz na rozwinięciach. Filmy dostępne są pod adresem: www.youtube.com/user/sankomnet/playlists.

## **7. LITERATURA**

- [1] Wereszczyński P., Narowski P., Strzeszewski M., *Instrukcja obsługi programu Audytor H2O wersja 1.0*, Sankom Sp. z o.o., Warszawa 2003.
- [2] Wereszczyński P., Strzeszewski M., *Audytor H2O. Projektowanie instalacji wodociągowych wspomagane komputerowo*, Instalacje nr 4/2004. Str. 32-33,40.
- [3] Strzeszewski M., *Projektowanie instalacji wodociągowej (cz. 1). Audytor H2O – wprowadzanie danych ogólnych*, Rynek Instalacyjny 12/2004. Str. 73-75.
- [4] Strzeszewski M., *Projektowanie instalacji wodociągowej (cz. 2). Audytor H2O – rysowanie rozwinięcia i wprowadzanie dodatkowych danych*, Rynek Instalacyjny 1-2/2005.
- [5] Strzeszewski M., *Projektowanie instalacji wodociągowej (cz. 3). Audytor H2O – rysowanie rozwinięcia na dwóch rysunkach*, Rynek Instalacyjny 3/2005. Str. 91.
- [6] Strzeszewski M., *Projektowanie instalacji wodociągowej (cz. 4). Audytor H2O – instalacja w systemie rozdzielaczowym*, Rynek Instalacyjny 4/2005. Str. 80-81.
- [7] Strzeszewski M., *Projektowanie instalacji wodociągowej (cz. 5). Audytor H2O – instalacja z lokalnym przygotowaniem ciepłej wody*, Rynek Instalacyjny 5/2005. Str. 98-99.
- [8] Wereszczyński P., Strzeszewski M. et al., *Podręcznik użytkownika programu Audytor SET 7.1*, Sankom Sp. z o.o., Warszawa 2019. (Podręcznik można pobrać bezpłatnie ze strony www.sankom.pl).